以下说明介绍如何使用 单个用户许可证 安装 IBM® SPSS® Modeler Client 版本 14.2。单用户许可证允许您在最多 2 台计算机上安装 IBM SPSS Modeler Client, 前 提是这 2 台计算机由同一用户使用。

IBM® SPSS® Modeler Client 是安装和运行在用户的台式计算机上的产品的完整功能版 本Client 可以作为独立产品以本机模式运行,或者与 IBM® SPSS® Modeler Server 一起 以分布式模式运行,以提高处理大型数据集的性能。还有更多选件可供购买,比如 IBM® SPSS® Text Analytics、Solution Publisher 和其他选件。

# IBM SPSS Modeler Client 的系统要求

IBM® SPSS® Modeler Client 的最低硬件和软件要求如下:

注意:有关附加信息或最近更新,可登录 IBM 支持网站 http://www.ibm.com/support。

## ■ 操作系统。

- Microsoft<sup>®</sup> Windows<sup>®</sup> 7 (Professional 和 Enterprise), with Service Pack 1 的 32 位和 64 位版本。

- Microsoft Windows Vista(Business 和 Enterprise)with Service Pack 2 的 32 位和 64 位版本

- Microsoft Windows XP Professional with Service Pack 3 的 32 位 (x86 和 x64)版本

- 硬件。
	- Intel® Pentium® 或 Pentium 类处理器或更高级别(用于 32 位 Windows)
	- x64 (AMD 64 和 EM64T)处理器系列 (用于 64 位 Windows)
	- 1024x768 分辨率或更高的显示器。
	- DVD-ROM 驱动器(如果从安装光盘安装)
- 最小可用磁盘空间。2 GB 可用硬盘空间。
- 最小 RAM。要求 RAM 最小为 1 GB, 推荐 2 GB 或更大存储量。
- 浏览器。 Mozilla Firefox 3.x 或更高版本,或 Microsoft® Internet Explorer® 7 或更高版本,用于在线帮助。
- 虚拟环境。 以下虚拟环境支持 IBM® SPSS® Modeler。
	- Citrix XenApp 5 标准版、高级版和企业版
	- Citrix Presentation Server 4.5 标准版、高级版和企业版
	- Windows Server 2008 和 Windows Server 2008 R2 的远程桌面服务
	- VMWare ESX Server 4.1
	- VMWare vSphere 4.0

#### 授权码

您还需要授权代码。如果您收到物理安装介质,则授权码随软件一同发送(在另一张纸 上或 DVD 封套的封二上)。授权码可以让您获取IBM SPSS Modeler Client 以及任何购 买的选件的许可证。如果您找不到授权码,请联系您的销售代表。在某些情况下,您可 能拥有多个代码。您将需要所有代码。

注意:您不能通过 Windows 2003 终端服务 远程运行 IBM SPSS Modeler Client。

# 安装 IBM SPSS Modeler Client

注意: 要安装 IBM® SPSS® Modeler Client, 您必须以管理员权限登录计算机。

## 从下载的文件中安装

#### Windows XP

- ▶ 双击您下载的文件,并将安装文件解压缩到计算机的某个位置。
- ▶ 使用 Windows 资源管理器, 浏览至解压缩文件的位置, 然后双击 setup.exe。
- ▶ 按照屏幕上显示的说明进行操作。请参阅[安装说明](#page-2-0)了解特别说明。

#### Windows Vista 或 Windows 7

您必须以管理员身份运行安装程序:

- ▶ 双击您下载的文件,并将所有文件解压缩到计算机的某个位置。
- ▶ 使用 Windows 资源管理器, 浏览至您解压缩文件的位置。
- ▶ 右键单击 setup.exe, 选择以管理员身份运行。
- ▶ 按照屏幕上显示的说明进行操作。请参阅 [安装说明](#page-2-0) 了解特别说明。

## 从 DVD 安装

#### Windows XP

- ▶ 将 DVD 插入您的 DVD 驱动器中。"自动播放"功能将显示一个菜单。
- ▶ 在"自动播放"菜单中,单击安装 IBM SPSS Modeler, 然后按照屏幕上显示的说明进行操 作。请参阅 [安装说明](#page-2-0) 了解特别说明。

#### Windows Vista 或 Windows 7

您必须作为管理员运行自动播放:

- ▶ 当您将 DVD 插入您的 DVD 驱动器中时, 关闭自动出现的自动播放窗口。
- ▶ 使用 Windows 资源管理器, 浏览到 DVD 驱动器。
- <span id="page-2-0"></span>▶ 右键单击位于 DVD 根目录下的 setup.exe, 选择以管理员身份运行。
- ▶ 在"自动播放"菜单中,单击安装 IBM SPSS Modeler,然后按照屏幕上显示的说明进行操 作。请参阅 安装说明 了解特别说明。

#### 手动调用安装程序

您也可以手动调用安装程序:

- ▶ 从 Windows 的"开始"菜单中,选择运行。
- ▶ 在"运行"对话框中, 根据您的语言键入 D:\setup。(如果 DVD 驱动器不是 D, 请输入相应的驱动器位置。)
- ▶ 按照屏幕上显示的说明进行操作。请参阅安装说明了解特别说明。

## 安装说明

本部分包含此安装的特别说明。

许可证类型。 请确保选择 单个用户许可证。

SPSS Modeler 以前的版本。安装时, 不会自动覆盖早期安装的 IBM® SPSS® Modeler。您 将需要使用 Windows 控制面板卸载旧版本。

# 授予产品许可

安装主要部分完成后,单击确定以启动许可证授权向导。 许可证授权向导允许您获取一 个 IBM® SPSS® Modeler Client 许可证。

如果您没有立刻获取许可证,可以启用 IBM SPSS Modeler Client 以供有限数量的用户 在临时使用期内使用。启用所有选项。产品临时使用期—将从首次使用产品开始—,在 到期后,IBM SPSS Modeler Client 将不再运行。因此,建议您尽快获取许可证。您必 须获取许可证或启用临时使用期才能使用 IBM SPSS Modeler Client。

注意: 许可证通过 锁定代码您的计算机硬件网络计算机硬件。如果您替换您的计算机 或其硬件,则您需要新锁定代码并将重复进行授权过程。如果您发现超出了许可证协议 中规定的可允许授权数量,请联系销售代表。

警告: 许可证对时间变化敏感。如果您必须更改系统时间,而无法运行产品,请访问 <http://www.ibm.com/support>联系 IBM Corp. 技术支持。

## 使用许可证授权向导

注意: 如果您正在运行 Windows Vista, 将提示您出示管理员凭证。没有正确的凭证, 您无法运行许可证授权向导。

▶ 如果在安装期间未启动"许可证授权向导",或在获得许可证之前取消了"许可证授权 向导",则可以通过在 Windows "开始"菜单的 IBM® SPSS® Modeler Client 程序组中 选择许可证授权向导来启动它。在 Windows Vista 或 Windows 7 中,您必须以管理员身 份运行。右键单击许可证授权向导快捷方式并选择以管理员身份运行。

- ▶ 提示时,选择现在许可我的产品。如果您想启用临时使用,请参阅启用临时使用第 4 页 码。
- ▶ 提示时,输入一个或多个授权码。如果您收到物理安装介质, 您的授权码随软件一同发 送(在另一张纸上或 DVD 封套的封二上。

许可证授权向导将您的授权代码通过 Internet 发送到 IBM Corp.,并自动检索您的许 可证。如果您的计算机在一个代理之后,单击配置代理设置并输入相应的设置。

如果授权过程失败,将提示您发送一个电子邮件消息。选择您想通过桌面电子邮件程序 还是通过基于 Web 的电子邮件应用程序发送电子邮件消息。

- 如果您选择桌面选项,将自动创建一条带有相应信息的新消息。
- 如果您选择基于 Web 选项, 您必须首先在基于 Web 的电子邮件程序中创建一条新消 息。然后从许可证授权向导中复制消息文本并将其粘贴到您的电子邮件应用程序中。

发送电子邮件消息并响应许可证授权向导中的提示。电子邮件消息将被立即处理。您 可以单击输入许可证代码输入您收到的任何许可证代码。如果您已关闭了许可证授权向 导,请重新启动并选择现在许可我的产品。在"输入代码"面板上,添加您收到的许 可证代码并单击下一步以完成此过程。

# 启用临时使用

您可以启用临时使用,而不必安装常规许可证。

- E 启动许可证授权向导。
- ▶ 提示时, 请选择启用临时使用。
- ▶ 在下一屏幕上,单击浏览按钮在产品安装目录(通常为 temp.txt)中找到临时使用文件。

## 查看您的许可证

您可以通过重新启动许可证授权向导查看许可证。第一个面板显示许可信息。完成时单 击取消,在提示取消后单击是。

## IBM SPSS Modeler Server Access

IBM® SPSS® Modeler Server 作为可选升级产品提供,可提高针对大型数据集的可扩展 性和性能。如果您的站点提供了 SPSS Modeler Server,请与系统管理员联系以获得 有关服务器、用户 ID 和密码的信息。

有关详细信息,请参阅文件 ServerandPerformanceGuide.pdf,该文件位于 SPSS Modeler ServerDVD 上的 \Documentation\<language> 文件夹中。

# 数据库访问

要读取或写入到数据库中,您必须为相关数据库安装并配置 ODBC 数据源,并根据需要 配置读取或写入权限。IBM® SPSS® Data Access Pack 包括一组用于此用途的 ODBC 驱动 程序,此版本附带的 IBM SPSS Data Access Pack 安装光盘提供这些驱动程序。如果您 有关于创建或设置 ODBC 数据源权限的问题,请联系您的数据库管理员。

在 IBM® SPSS® Modeler 中数据库支持分为三层,分别代表对 SQL 回送和优化的不同支 持级别,具体取决于数据库供应商。不同的支持级别采用一定的系统设置来实现,并 作为服务合约的组成部分加以自定义。

数据库支持的三个层包括:

表 1-1 数据库支持层

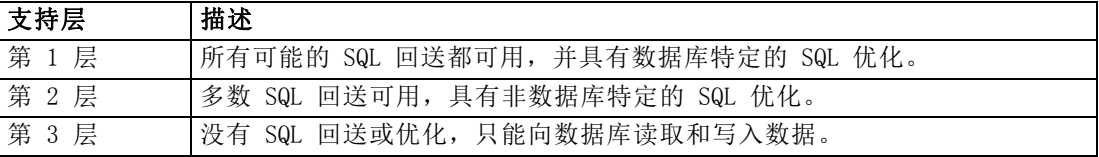

#### 支持的 ODBC 驱动程序

有关使用 SPSS Modeler 14.2 支持和测试的数据库和 ODBC 驱动程序的最新信息,请参 阅公司支持站点上的产品兼容性矩阵 [\(http://www.ibm.com/support\)](http://www.ibm.com/support)。

## 在哪里安装驱动程序

注意,必须在每台可能进行处理的计算机上安装并配置 ODBC 驱动程序。

- 如果您以本地(独立)模式运行 IBM® SPSS® Modeler, 必须在本地计算机上安 装驱动程序。
- 如果您以分布模式针对远程 IBM® SPSS® Modeler Server 运行 SPSS Modeler, 需要 在安装 SPSS Modeler Server 的计算机上安装 ODBC 驱动程序。
- 如果您需要从 SPSS Modeler 和 SPSS Modeler Server 中访问相同数据源, 必须在 两个计算机上都安装 ODBC 驱动程序。
- 如果您通过终端服务运行SPSS Modeler, 需要在安装 SPSS Modeler 的终端服务服 务器上安装 ODBC 驱动程序。
- 如果您使用 IBM® SPSS® Modeler Solution Publisher Runtime 在单独的计算机上运 行发布的流,您也需要在该计算机上安装并配置 ODBC 驱动程序。

注意:如果您在 UNIX 上使用 SPSS Modeler Server 访问 Teradata 数据库,必须使用 与 Teradata ODBC 驱动程序一起安装的 ODBC 驱动程序管理器。为了对 SPSS Modeler Server 进行此更改,请在靠近 modelersrv.sh 脚本的顶部、注释所指示的地方为 ODBC\_DRIVER\_MANAGER\_PATH 指定一个值。此环境变量需要设置为 Teradata ODBC 驱 动程序附带的 ODBC 驱动程序管理器的位置(Teradata ODBC 驱动程序默认安装中的 /usr/odbc/lib)。您必须重新启动 SPSS Modeler Server 以使所做更改生效。有关为 Teradata 访问提供支持的 SPSS Modeler Server 平台以及支持的 Teradata ODBC 驱动 程序版本的详细信息,请访问公司支持站点 <http://www.ibm.com/support>。

# 授予其他选项许可

以下选项可以随 IBM® SPSS® Modeler 一起安装,并且可以通过购买附加许可证来启 用。您可以在 SPSS Modeler 许可证向导(开始菜单 > [所有]程序 > IBM SPSS Modeler14.2 > 许可证授权向导)中输入该附加许可证。

- SPSS Text Analytics。IBM® SPSS® Text Analytics 是一种完全集成的 SPSS Modeler 附加选件,它使用高级语言技术和自然语言处理(NLP)以快速处理各种未 结构化的文本数据,提取和组织关键概念,并将这些概念按类别分组。
- Modeler Solution Publisher。当已获得 Solution Publisher 的使用许可时, 可 使用 SPSS Modeler 导出节点的"发布"选项卡来创建完整 SPSS Modeler 流的 "打包"版本。该打包版本可由外部 Runtime 引擎执行或者嵌入到外部应用程序中 用于标准 SPSS Modeler 环境之外。

# 数据库内建模

IBM® SPSS® Modeler 支持使用 Oracle Data Mining、Analysis Services from Microsoft 和 IBM Intelligent Miner 来支持集成建模,使客户可以使用其供应商提供的原始算法 充分发挥客户数据库的功能。用户可以在数据库内构建、评定和保存模型,所有这些操 作均在 SPSS Modeler 应用程序内完成,将 SPSS Modeler 的分析能力和使用便利性与数 据库的强大功能完美结合起来。关于支持数据库建模的具体要求,请参阅 SPSS Modeler In-Database Mining Guide, 该文档可在安装光盘的 \documentation 文件夹下找到。

# 卸载 IBM SPSS Modeler Client

完全卸载 IBM® SPSS® Modeler Client:

▶ 使用 WindowsIBM SPSS Modeler Client。

卸载完成时将显示一条消息。此操作需要数分钟。

# 更新、修改和续签 IBM SPSS Modeler Client

如果您购买更多选件或续签许可证,您将收到新授权码 。有关使用授权码的说明,请 参阅授予产品许可第 [3](#page-2-0) 页码。